# NVR-B3801.20.11.200727Release Notes

Zhejiang Uniview Technologies Co., Ltd.

# NVR-B3801.20.11.200727Release Notes

Keywords: Version information, usage notes, precautions.

**Abstract:** This document provides information about the **NVR-B3801.20.11.200727** board software, including version information, usage notes, precautions, and features.

### Acronym

| Acronym | Full Name              |
|---------|------------------------|
| NVR     | Network Video Recorder |

2020-8-4 Page 1

# **Contents**

| 1 Version Information                        | 3 |
|----------------------------------------------|---|
| 1.1 Version Number·····                      | 3 |
| 1.2 Applied Product Models ·····             | 3 |
| 1.3 Release History ·····                    | 3 |
| 2 Usage Notes ·····                          | 4 |
| 3 Software Features ·····                    | 4 |
| 4 Version Change Description ·····           | 4 |
| 4.1 Feature Change Description ·····         | 4 |
| 4.2 Operation Change Description             | 5 |
| 4.3 Solved Issues ·····                      | 5 |
| 5 Related Documents and Delivery Method····· | 5 |
| 6 Version Upgrade Guidance ·····             | 6 |
| 6.1 Precautions                              | 6 |
| 6.2 Upgrade Procedure ·····                  | 6 |
| 6.3 Upgrade Through the System Interface     | 6 |
| 6.4 Upgrade Through the Web Interface        | 7 |

## 1 Version Information

### 1.1 Version Number

NVR-B3801. 20.11.200727

## 1.2 Applied Product Models

Table 1 Applied Product Models

| Product Models  | Description                                                   |  |
|-----------------|---------------------------------------------------------------|--|
| NVR301-04S2     | 1 slot, 4-ch, H.264/H.265                                     |  |
| NVR301-08S2     | 1 slot, 8-ch, H.264/H.265                                     |  |
| NVR301-08S2-P8  | 1 slot, 8-ch, 8 PoE interfaces , H.264/H.265                  |  |
| NVR301-08LS2-P8 | 1 slot, 8-ch, 8 PoE interfaces plastic shell NVR, H.264/H.265 |  |
| NVR301-04S2-P4  | 1 slot, 4-ch, 4 PoE interfaces , H.264/H.265                  |  |
| NVR301-04LS2-P4 | 1 slot, 4-ch, 4 PoE interfaces plastic shell NVR, H.264/H.265 |  |

## 1.3 Release History

Table 2 Released Versions

| Version No.            | Basic Version No.      | Released On |
|------------------------|------------------------|-------------|
| NVR-B3801.20.11.200727 | NVR-B3801.19.15.200522 | 2020-07-27  |
| NVR-B3801.19.15.200522 | NVR-B3801.19.8.200518  | 2020-05-22  |
| NVR-B3801.19.8.200518  | NVR-B3801.19.6.200324  | 2020-05-18  |
| NVR-B3801.19.6.200324  | NVR-B3801.19.5.200313  | 2020-03-24  |
| NVR-B3801.19.5.200313  | NVR-B3801.18.32.200311 | 2020-03-13  |
| NVR-B3801.18.32.200311 | NVR-B3801.18.30.200106 | 2020-03-11  |
| NVR-B3801.18.30.200106 | NVR-B3801.18.26.191225 | 2020-01-06  |
| NVR-B3801.18.26.191225 | NVR-B3801.18.18.191104 | 2019-12-25  |
| NVR-B3801.18.18.191104 | NVR-B3801.17.18.190919 | 2019-11-04  |
| NVR-B3801.17.18.190919 | NVR-B3801.17.18.190919 | 2019-09-19  |
| NVR-B3801.17.16.190816 | NVR-B3801.17.14.190812 | 2019-08-16  |
| NVR-B3801.17.14.190812 | NVR-B3801.17.13.190731 | 2019-08-12  |
| NVR-B3801.17.13.190731 | Initial release        | 2019-07-31  |

# 2 Usage Notes

None.

# 3 Software Features

Table 3 Software Features

| Service                  | Feature                                                           |  |
|--------------------------|-------------------------------------------------------------------|--|
| Audio and video decoding | H.264 and H.265, 5MP resolution display, up to 16Mbps bit rate.   |  |
| Data storage             | Local storage of recordings in hard disk(s).                      |  |
| Web-based management     | Web-based user interface for device configuration and management. |  |

# 4 Version Change Description

## 4.1 Feature Change Description

Table 4 NVR-B3801.20.11.200727Feature Changes

| Item                         | Feature                   | Description                                                                          |  |
|------------------------------|---------------------------|--------------------------------------------------------------------------------------|--|
| Newly                        | Support saving password   | Support saving password for easier login.                                            |  |
|                              | Improved homepage         | Adjust the level of Shutdown, Restart, and Logout buttons for higher ease of use.    |  |
| added<br>feature             | Earliest recording button | Add an earliest recording button for quick search.                                   |  |
| S                            | Diagnosis info collection | Support exporting diagnosis information and operation logs with one click.           |  |
|                              | Improved QR code display  | Add text prompt beside QR code guiding users to scan with app.                       |  |
| Improv<br>ed<br>feature<br>s | Audio optimization        | Reduce background noise, and improve the audio quality of HDMI output and Audio Out. |  |
|                              | USB drive compatibility   | Improved compatibility with external hard drive.                                     |  |
|                              | Dome camera compatibility | Support connecting Topsee dome camera.                                               |  |

#### Table 5 NVR-B3801.19.15.200522Feature Changes

| Item                           | Feature               | Description                                                                       |
|--------------------------------|-----------------------|-----------------------------------------------------------------------------------|
| Newly<br>added<br>feature<br>s | Smart U network check | Improve the speed and accuracy of Smart U network check; improve user experience. |

#### Table 6 NVR-B3801.19.5.200313Feature Changes

| Item         | Feature                                     | Description                                                                               |  |
|--------------|---------------------------------------------|-------------------------------------------------------------------------------------------|--|
| Newly        | Mask detection                              | Support alarm and configuration of mask detection cameras.                                |  |
| added        | EZDDNS                                      | Support adding cameras over WAN via EZDDNS.                                               |  |
| feature<br>s | Ease of use for multiple-<br>NVR networking | Support displaying the managing NVRs of a camera if the camera is added to multiple NVRs. |  |

#### Table 7 NVR-B3801.18.191104Feature Changes

| Item                         | Feature                                   | Description                                                                                                    |  |
|------------------------------|-------------------------------------------|----------------------------------------------------------------------------------------------------|--|
| Novelo                       | Smart U                                   | A smart assistant that displays NVR's overall working status in one page, enabling users to check NVR's network and HDD status with one click, and giving recommendations for abnormal statuses. |  |
|                              | Improved error message in preview page    | More detailed messages such as incorrect password and network error are displayed in preview page, so that user experience improved.                                                             |  |
| Newly<br>added<br>feature    | Support disabling third stream audio      | Support disabling third stream audio and copying audio settings to multiple channels.                                                                                                    |  |
| S                            | Connect video doorbell                    | Support video doorbell, which, if connected, doorbell calling alarm can be received both on the NVR and the app.                                                                                 |  |
|                              | Improved storage settings                 | Support encoding settings of third stream, and more Storage Mode options, so that the problem that camera with no third stream cannot play back in SD mode.                                      |  |
| Improv<br>ed<br>feature<br>s | Improved conectability with Topsee camera | The NVR supports searching and connecting a Topsee camera in different network segment, even if Full Netcom is not enabled for the camera.                                                       |  |

## 4.2 Operation Change Description

None

#### 4.3 Solved Issues

None

# 5 Related Documents and Delivery Method

Table 8 Related Document List

| Manual Name                         | Manual Version | Delivery             |
|-------------------------------------|----------------|----------------------|
| Network Video Recorders Quick Guide | V1.00          | Deliver with device. |

# 6 Version Upgrade Guidance

#### 6.1 Precautions

- This software system includes a software program mirror (Program.bin). Before you start upgrade, please back up configuration datathrough the system or Web interface in case the upgrade fails.
- Maintain proper network connection and power supply during the upgrade.

### 6.2 Upgrade Procedure

The version can be upgradedthrough the system interface and the Web interface, both support cloud upgrade.

### 6.3 Upgrade Through the System Interface

The system interface provides two options for upgrading the system software: local upgrade using a USB drive and cloud upgrade.

#### 1. Local upgrade

Before you start, copy the correct upgrade file to the root directory of the USB drive.

- (1) Plug the USB drive into the USB interface on the NVR.
- (2) Log in to the system interface as "admin".
- (3) Click Maintain>Upgrade.
- (4) Click **Upgrade**, select the upgrade file from the drop-down list, and then click **Upgrade**. A prompt message appears.
- (5) Click OK.

Figure 1 Prompt Message

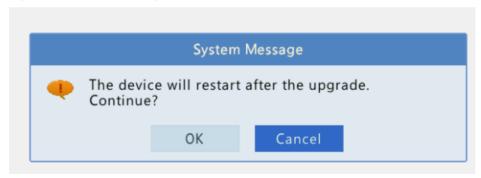

(6) The NVR will restart automatically when the upgrade is completed.

#### 2. Cloud upgrade

Before you start, check that the NVR is correctly connected to the public network.

- (1) Click **Maintain >Upgrade**, and then click **Check** to check for the latest version.
- (2) Click **Upgrade**after a newer version is detected.

### 6.4 Upgrade Through the Web Interface

Perform the following steps to upgrade through the Web interface:

- (1) Log in to the Web interface as "admin".
- (2) Click Settings>Maintenance>Maintenance.

Figure 1 System Maintenance

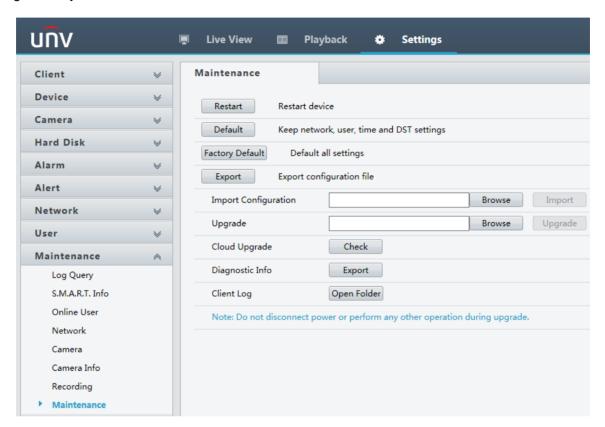

- Click Browse right to the Upgrade field, select the Program.bin file to upgrade, and then click Upgrade.
- (4) If the NVR is connected to the public network, you may also click **Check** to perform a cloud upgrade. If a newer version is detected, a prompt message will appear. Click **OK** to start upgrade.

Figure 2 Prompt Message

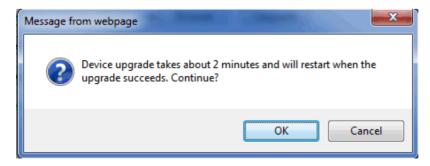

(5) The NVR will restart automatically when the upgrade is completed.

No part of this manual may be reproduced or transmitted in any form or by any means without priorwritten consent of Zhejiang Uniview Technologies Co., Ltd.

The information in this manual is subject to change without notice.